## SI Wave VBC 22-23 USAV Membership Steps

- 1. If new USAV member and do not have a SportsEngine account create one at [SportsEngine Login](http://login.sportsengine.com/) You will enter email you want to use for the account (parents email not the players). System will detect there is no existing account and prompt to enter more information. Important to note account is created with parent's information not the players. Players sub-profiles will be created when invitations are accepted or memberships purchased. You will receive a verification email and when accepted your account will be active. Additional information if required at this link [SportsEngine](https://www.gatewayvb.org/separents)  [Account Set-up](https://www.gatewayvb.org/separents)
- 2. The following link is specific to SI Wave VBC. This link will ask several questions to ensure you are purchasing correct membership type and when completed you will have required membership and that membership will be assigned to SI Wave VBC. [SI Wave USAV Membership Purchase](https://memberships.sportsengine.com/org/gateway-region-volleyball/affiliation/si-wave-volleyball-club)
- 3. You will login with your SportsEngine account information and then click on the Get Membership.
- 4. The below will then appear. This is where you will select who you are purchasing for. If the player's name doesn't appear as an option you can select add a child and enter information.

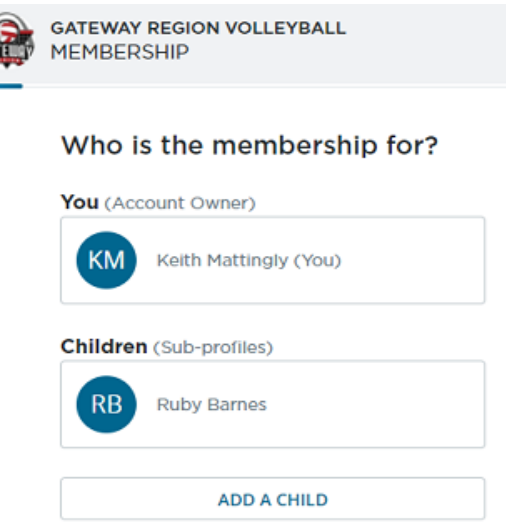

5. After selecting who the membership is for if the account owner you are purchasing for (example a coach) system will have you verify your information. If a player that's a subprofile on account will have you first verify the players information and then yours.

6. At this point if you already have purchased a membership directly from region website the system will recognize and verify you want membership assigned to SI Wave VBC. If you haven't will ask several questions to verify role you will have in upcoming season.

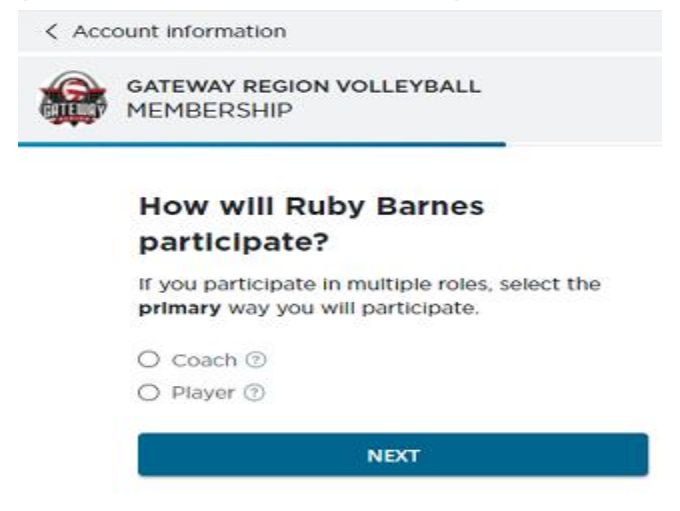

- 7. Pick role that applies. System will look at the profile age information and and give appropriate membership options choose correct one and hit next. For ages 17 and under will be the 22-23 Gateway Junior Player (Ages 17 & Under). If turning 18 anytime during the membership season which runs from September  $1<sup>st</sup>$ ,2022 to August  $31<sup>st</sup>$ ,2023 will have to purchase the 22-23 Gateway Junior 18's Player membership as they will need to complete SafeSport training.
- 8. System will then take you thru the purchase process. You will acknowledge waivers and make payment. When completed you will receive an email with membership information. If have multiple players will have to complete individually.